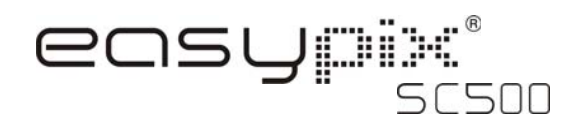

## **1. Conoscere la propria macchina fotografica**

Sensore di risoluzione con 5.0 Mega pixel Macchina fotografica digitale Videocamera digitale Flash interno Schermo a colori 2.4" TFT Memoria flash interna 16MB e supporto per carta SD Driver per Windows XP/Vista e MAC 9.x e X.x gratis Modalitá macro

### **2. Parte funzionale**

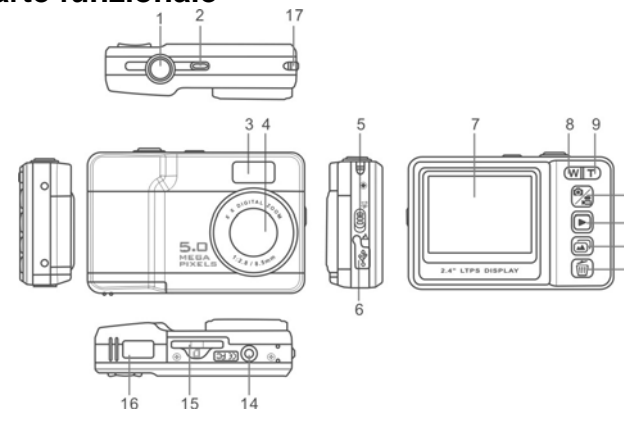

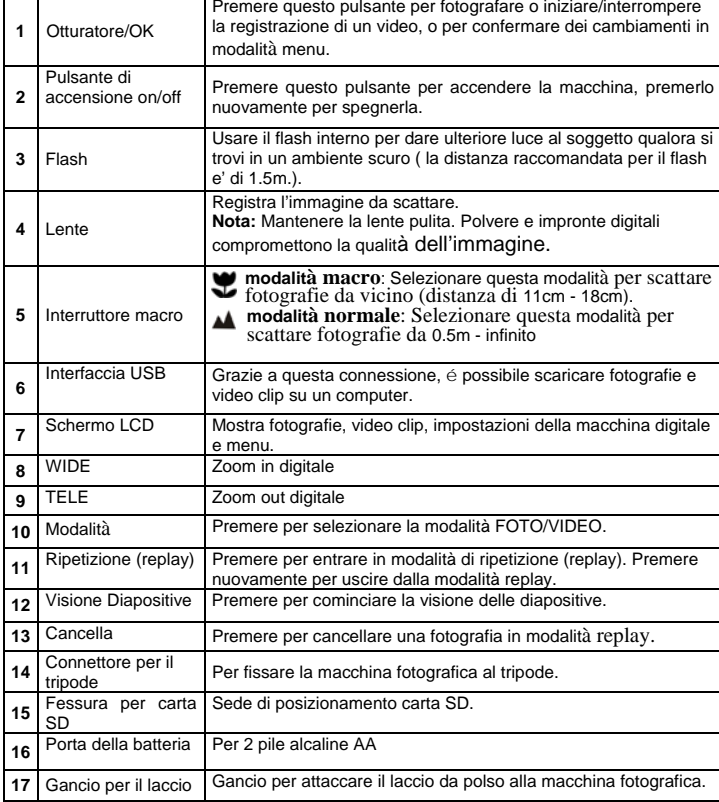

## **3. Descrizione delle icone di stato**

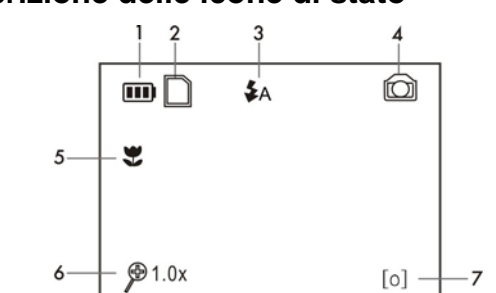

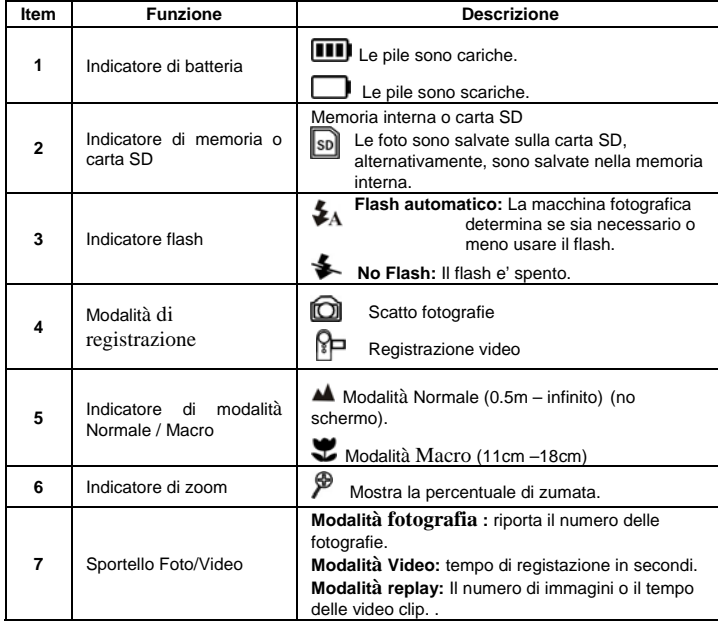

#### **4. Utilizzare la macchina fotografica 4.1 Inserire le pile**

1. Aprire lo sportello delle pile.

 $-10$  $-11$ 

 $-12$ 

- 2. Inserire 2 pile alcaline AA nella macchina fotografica.
- 3. Chiudere lo sportello delle pile.

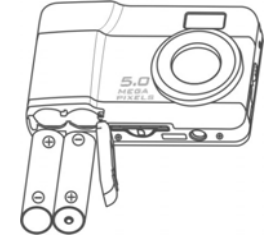

#### **4.2 Inserire la carta memoria (non inclusa)**

Questa macchina fotografica é dotata di memoria interna. La memoria può venire estesa con una carta memoria SD (non inclusa).

Seguire le istruzioni qui sotto per inserire la carta memoria SD facoltativa nella macchina fotografica.

- 1. Spegnere la macchina fotografica.
- 2. Inserire la carta SD nella macchina fotografica.
- **Nota:** la carta memoria SD può essere inserita nella fessura solo in una direzione.

Non forzare la carta nella fessura, altrimenti è possibile danneggiare sia la macchina fotografica che la carta memoria SD.

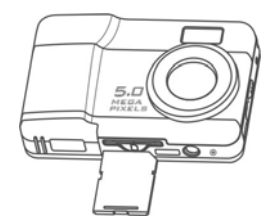

#### **4.3 Scattare fotografie**

- 1. Accendere la macchina fotografica premendo il pulsante di ACCENSIONE.
- 2. Premere il pulsante **[52]** per selezionare la modalità fotografia  $\Box$
- 3. A seconda della distanza dell'oggetto da fotografare, usare l'interruttore Macro per regolare la distanza. Selezionare il simbolo a fiore ( $\bullet$ ) se si vuole scattare una fotografia da vicino (11cm –18cm).
	- Se si vuole scattare una fotografie di paesaggio o persone (0.5m infinito), impostare l'interruttore Macro sulla modalità Normale (<sup>244</sup>).
- 4. Usare lo schermo LCD per inquadrare l'oggetto da fotografare.
- 5. Premere il pulsante OTTURATORE e tenere ben ferma la macchina fotografica per 1 o 2 secondi, fino a che lo schermo LCD non si accenda di nuovo.

#### **Attenzione:** 1) Si raccomanda di non scattare fotografie ad oggetti in movimento.

 2) L'immagine potrebbe risultare distorta quando si scattano fotografie da un veicolo in movimento.

#### **4.4 Zoom in e out**

La macchina fotografica ha uno zoom in avvicinamento di 8 volte. Avvicina o allontanail soggetto premendo il pulsante  $(\mathbf{W})$  o  $(\mathbf{T})$ , sullo schermo appare un numero che mostra che la percentuale di zumata. 8.0 e' quella massima.

#### **4.5 Registrare video clip**

- 1. Premere il pulsante  $\mathcal{B}$  per selezionare la modalità video clip  $\mathcal{B}$
- 2. Premere il pulsante OTTURATORE per cominciare a registrare un video e premerlo nuovamente per smettere di registrare. La video clip viene salvata come file AVI nella memoria della macchina fotografica.

#### **4.6 Replay fotografie**

- 1. Premere  $\blacksquare$  per entrare in modalità replay.
- 2. Selezionare le immagini con i pulsanti  $(\overline{W})$ e  $(\overline{T})$
- 3. Premere **p**er cominciare la VISIONE DIAPOSITIVE> Le foto salvate nella propria macchina fotografica o sulla carta SD vengono mostrate automaticamente in sequenza.

#### **4.7 Replay delle video clip**

- 1. Quando vengono mostrate le video clip, premere il pulsante OTTURATORE per cominciare a riprodurre il video e premerlo nuovamente per interrompere la riproduzione.
- 2. Premere il pulsante **poult** per uscire.

#### **4.8 Cancellare fotografie e video clip**

E' possible cancellare una foto/video singolo nella memoria. Seguire le istruzioni qui sotto per cancellare la fotografia.

- 1. Premere  $\blacksquare$  per entrare in modalità replay.
- 2. Premere i pulsanti  $\boxed{\mathbf{W}}$  o  $\boxed{\mathbf{T}}$  per selezionare la foto/video.
- 3. Premere il pulsante [<sub>me</sub>] per entrare in modalità cancella.
- 4. Usare I pulsanti  $(\mathbf{W})$  o  $(\mathbf{T})$  per selezionare "SI" o "NO" per cancellare una foto/video.
- 5. Premere OTTURATORE per confermare.
- 6. Premere **[54**] per uscire.

# **5. Connettere la macchina fotografica**

La macchina fotografica può essere connessa al computer come Strumento di Immagazzinamento di Massa.

# **6. Specifiche**

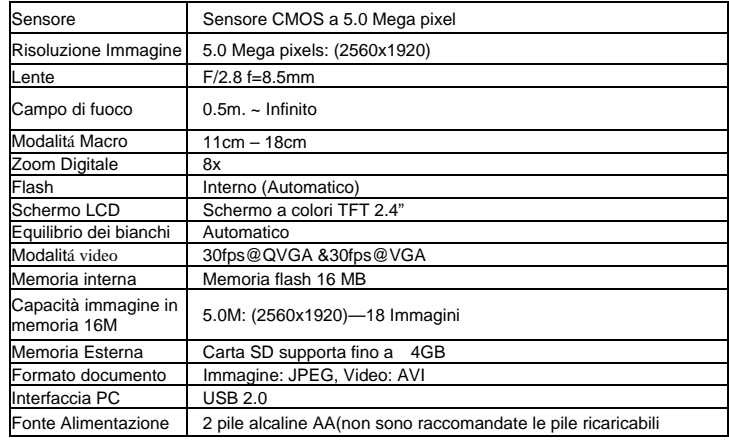

# **8. Richiesta del sistema**

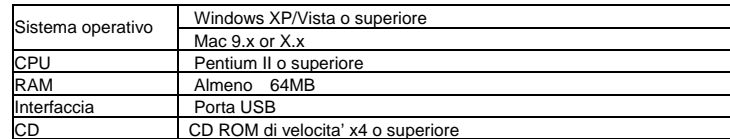

# **9. Risoluzione dei problemi**

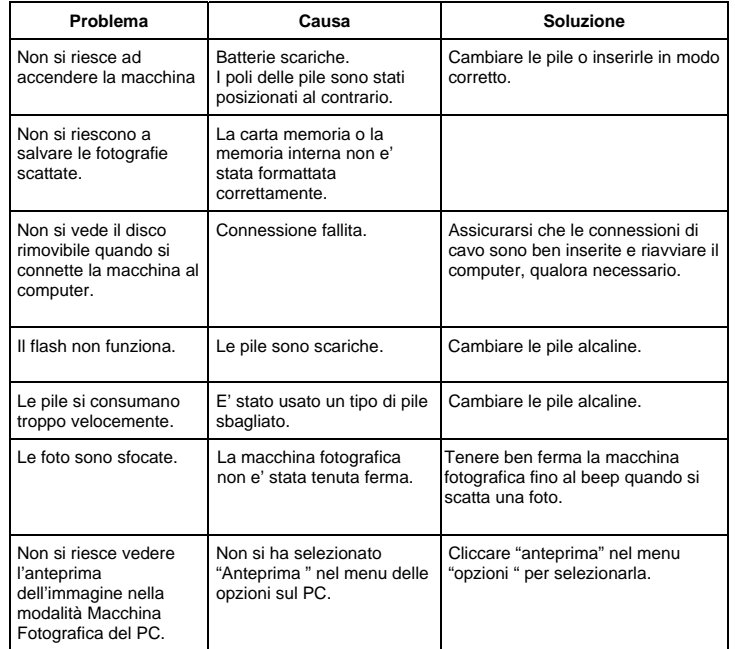

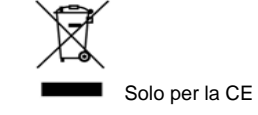